Katedra informatiky Přírodovědecká fakulta Univerzita Palackého v Olomouci

# **BAKALÁŘSKÁ PRÁCE**

Počítačové hry v předškolní výuce

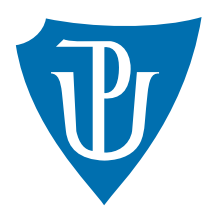

Vedoucí práce: Mgr. Tomáš Kühr, Ph.D.

2022 Iveta Kovaříková

Studijní obor: Aplikovaná informatika, prezenční forma

## **Bibliografické údaje**

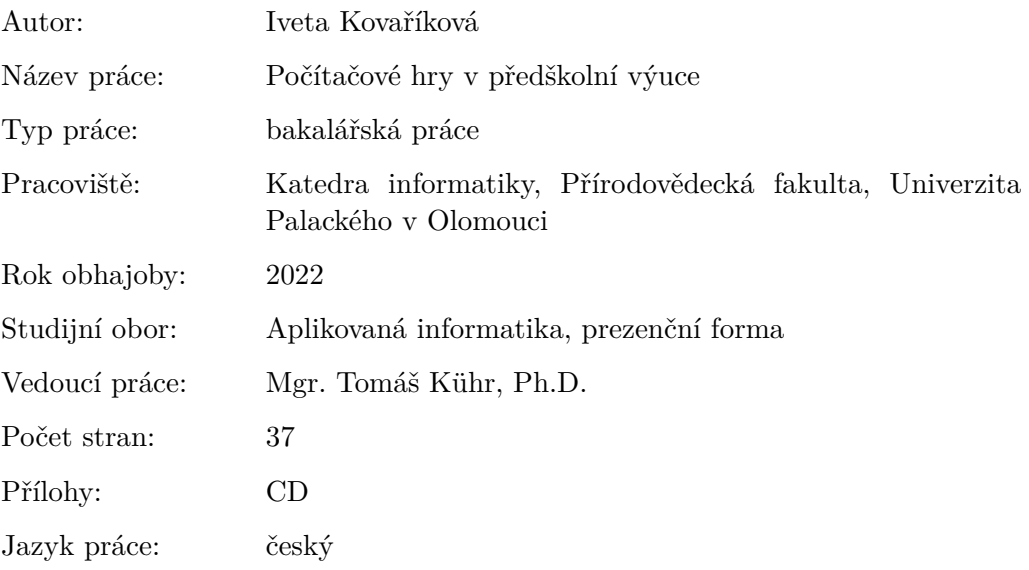

## **Bibliograhic info**

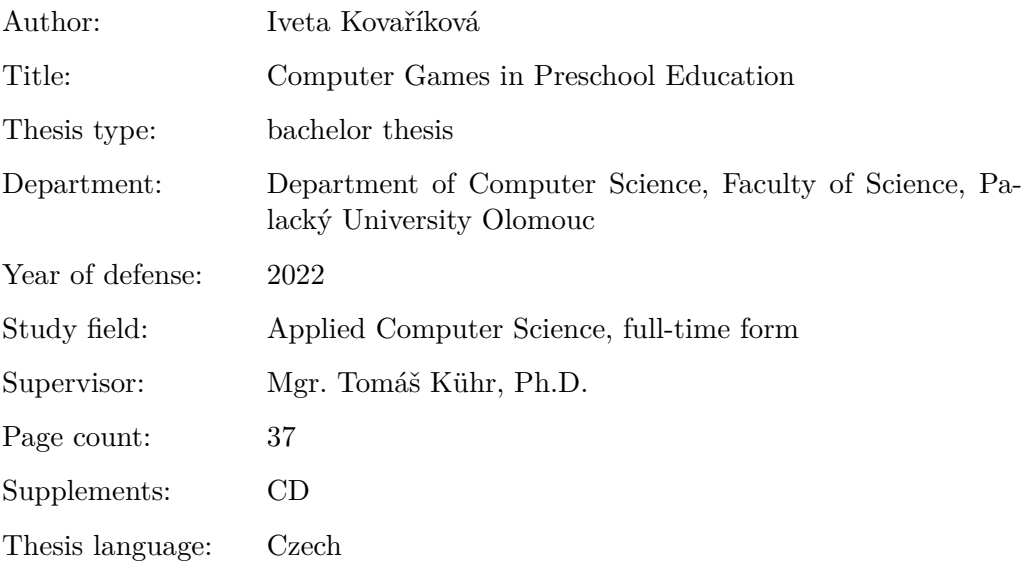

### **Anotace**

*Práce se zabývá vytvořením webového portálu s jednoduchými hrami pro děti předškolního věku. Hry slouží primárně k procvičování základních dovedností (logické myšlení, kreativita a jazyk), které dítě potřebuje pro zápis do 1.třídy základní školy. Celá webová aplikace je navrhnuta tak, aby byla příjemná, srozumitelná a zajímavá pro své uživatele – děti.*

### **Synopsis**

*The thesis focuses on creating a web portal with simple games for children. The purpose is to practice basic skills (logical thinking, creativity and language) needed for primary school enrollment. The web application is designed to be pleasant, understandable and interesting for its specific users – children.*

**Klíčová slova:** hry pro děti; naučná webová aplikace; webové technologie; Express; MongoDB

**Keywords:** games for children; educational web application; web technologies; Express; MongoDB

Děkuji Tomáši Kührovi, Ph.D. za rady a připomínky při vedení této práce. Také děkuji své rodině a přátelům za podporu.

*Místopřísežně prohlašuji, že jsem celou práci včetně příloh vypracoval/a samostatně a za použití pouze zdrojů citovaných v textu práce a uvedených v seznamu literatury.*

datum odevzdání práce podpis autora

# **Obsah**

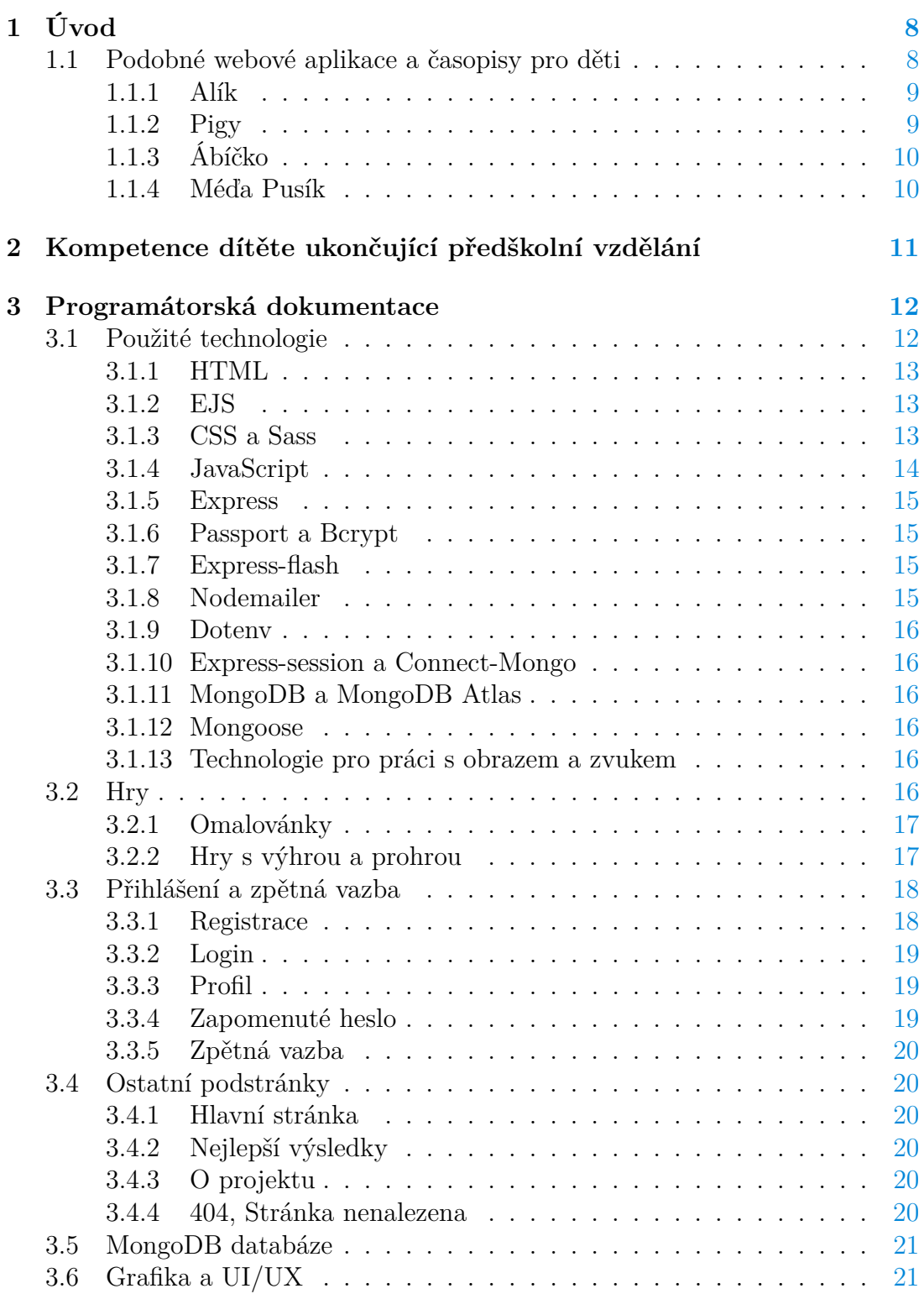

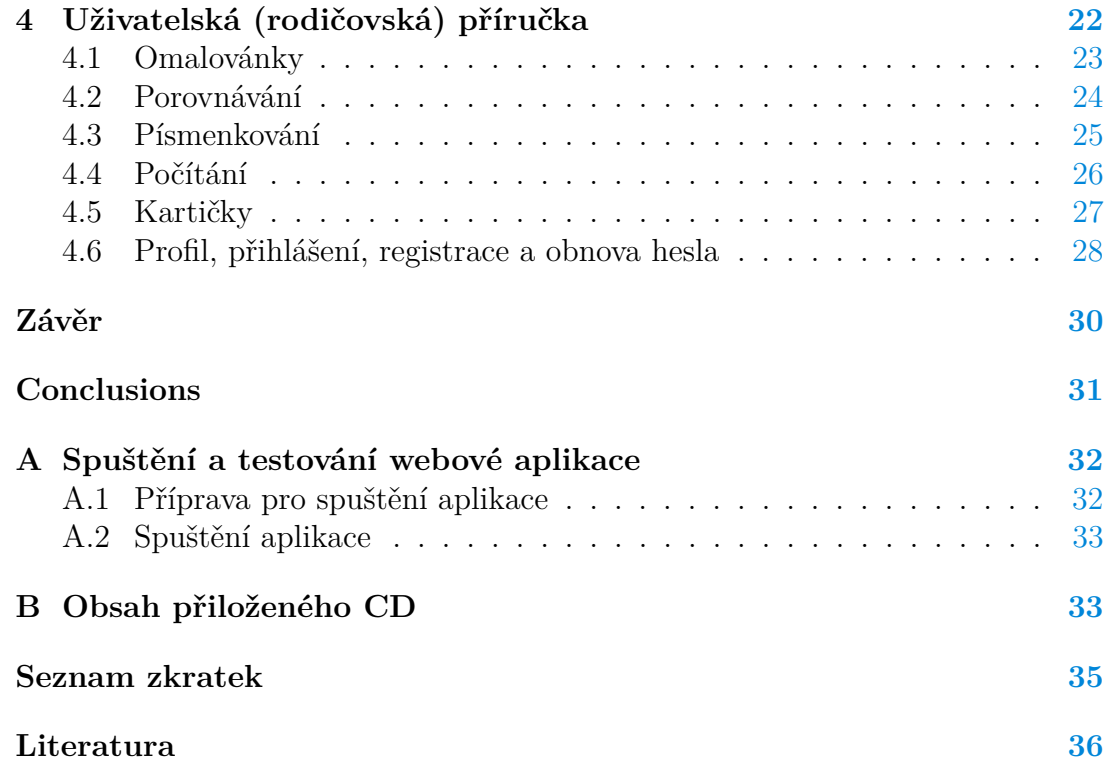

# **Seznam obrázků**

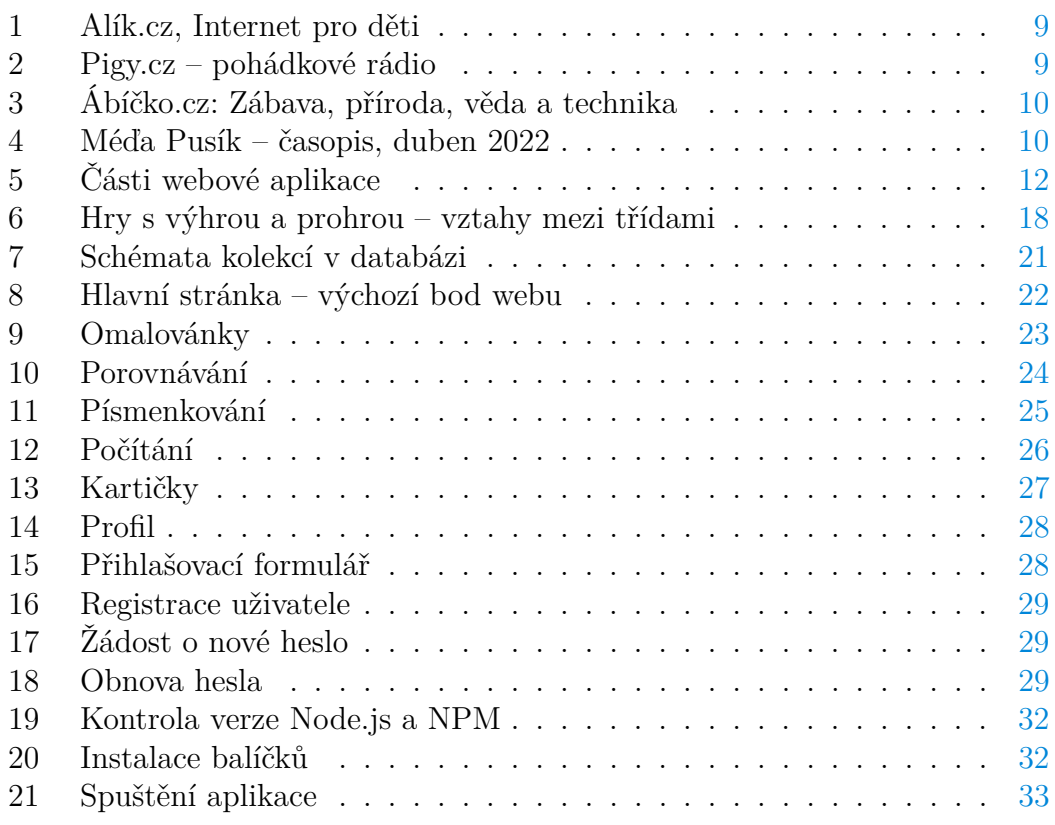

# **Seznam zdrojových kódů**

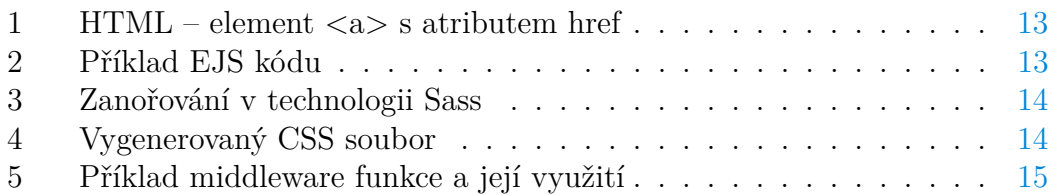

# <span id="page-7-0"></span>**1 Úvod**

Podle statistiky z roku 2021 má v České republice 99.3% [\[1\]](#page-35-1) domácností s dětmi připojení k internetu. I malé děti tak mohou poměrně brzo vysledovat, že používaní webových služeb je běžná každodenní záležitost. Jelikož se dítě mimo jiné učí nápodobou [\[2\]](#page-35-2), tak bude chtít užívat (stejně jako jeho rodiče) internet, počítač a mobilní zařízení.

Na českém internetu existuje několik různých webů pro děti, ale těžko lze najít takový, který by cílil na děti předškolního věku. U mobilních aplikací jsem často narazila na problém, že se nejedná o naučné, natož vhodné hry. Obvykle tyto aplikace obsahují mikrotransakce či nevhodné blikající reklamy, které odvedou pozornost dítěte. Aplikace často nemají intuitivní uživatelské rozhraní vhodné pro dítě, také bývají implementované pouze pro některé platformy (uživatel vlastní zařízení s Androidem, ale hra je navržena pouze pro iOS) a málokdy bývají s českou lokalizací, takže aplikaci nakonec nemusí rozumět ani rodiče dítěte.

Zahlédla jsem tedy díru na trhu a možnost vytvoření něčeho, co má smysl a je aktuální. Rozhodla jsem se navrhnout a implementovat naučnou webovou aplikaci pro děti. Cílem je především vytvořit jednoduché hry, které zábavným způsobem učí děti logické myšlení a kreativitu. Webová aplikace dále disponuje srozumitelným uživatelským rozhraním a sympatickou kreslenou grafikou. Při tom jsem se zaměřila na skupinu dětí předškolního věku, které se chystají na zápis do 1.třídy základní školy.

V tomto dokumentu nejprve zmíním české weby a časopisy, které pro mě byly inspirací, následně popíši dovednosti a kompetence dítěte ukončující předškolní vzdělání. V hlavní části dokumentu popíši výslednou webovou aplikaci z pohledu programátora a uživatele včetně popisu použitých technologií.

Jako příloha práce je uveden návod ke spuštění a testování webové aplikace a popis struktury přiloženého CD. Přiložené CD obsahuje zdrojové kódy, obrázky a zvuky.

## <span id="page-7-1"></span>**1.1 Podobné webové aplikace a časopisy pro děti**

V úvodu jsem zmínila, že lze těžko najít naučnou webovou aplikaci na českém internetu, která by byla vhodná a srozumitelná pro dítě předškolního věku. Inspiraci jsem proto čerpala z webových stránek určeným obecně dětem různého věku.

Jednodušší, než hledaní webů k inspiraci, je nalézt časopisy pro 6leté či 7leté děti. Prohlížela jsem si vícero časopisů, ale nejvíc mě zaujal Méďa Pusík, který se snaží zabavným způsobem učit děti logicky myslet a připravit je na budoucí školní život.

## <span id="page-8-0"></span>**1.1.1 Alík**

Webový portál Alík [\[3\]](#page-35-3) vznikl v roce 2000, ale je pořád aktivní (obrázek: [1\)](#page-8-2). Nabízí články, diskuze, hry, vtipy a také poradnu, kde dětem odpovídají odborníci (např. psycholožky a pracovníci Modré linky) na jejich dotazy nejčastěji spojené s dospíváním.

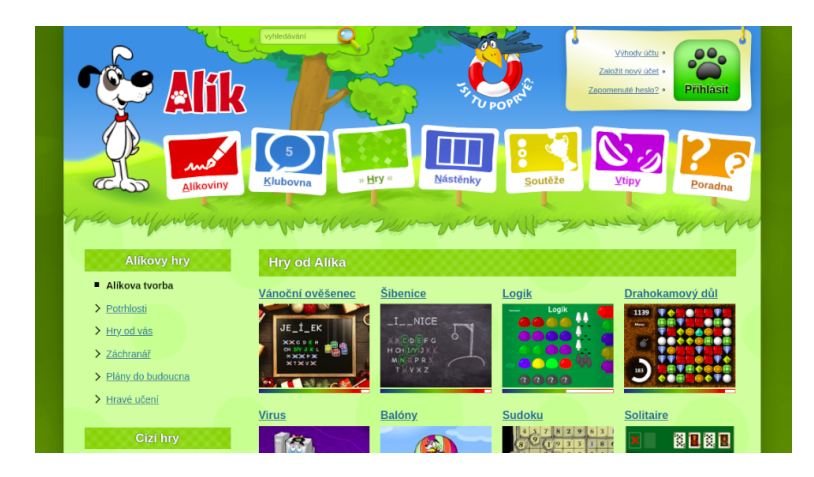

Obrázek 1: Alík.cz, Internet pro děti

## <span id="page-8-1"></span>**1.1.2 Pigy**

Další je Pigy [\[4\]](#page-35-4). Spravují rádio, web pro rodiče, také web pro děti a několik mobilních aplikací. Web pro děti nabízí různé hry, komiksy a články (obrázek: [2\)](#page-8-3). Vedle Alíka působí na první pohled moderněji a hry mají mnohem intuitivnější uživatelské rozhraní.

<span id="page-8-3"></span><span id="page-8-2"></span>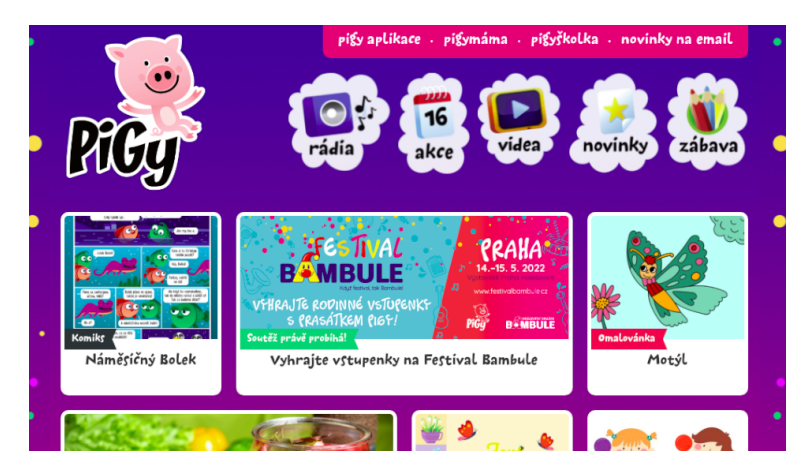

Obrázek 2: Pigy.cz – pohádkové rádio

## <span id="page-9-0"></span>**1.1.3 Ábíčko**

Ábíčko [\[5\]](#page-35-5) je webová stránka doplňující časopis, který vychází již řadu let. Nenabízí hry, ale spíše komiksy a naučné články o vědě, přírodě a technice, které jsou určené pro teenagery (obrázek: [3\)](#page-9-2). Součástí webu je i poradna, kde mají dospívající děti možnost položit dotazy ohledně svých problémů.

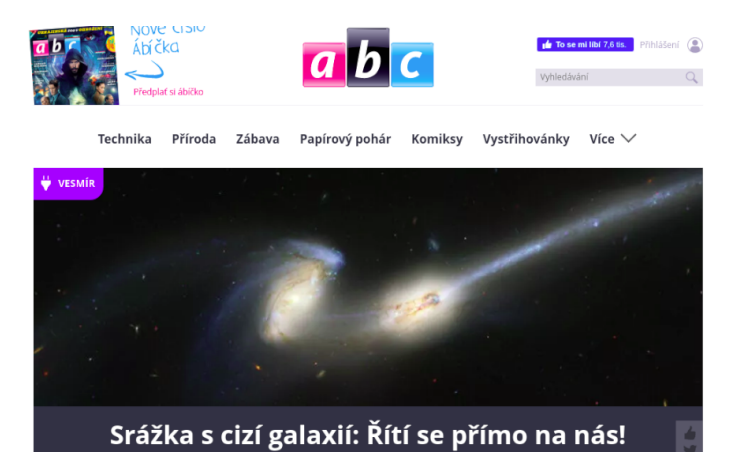

Obrázek 3: Ábíčko.cz: Zábava, příroda, věda a technika

## <span id="page-9-2"></span><span id="page-9-1"></span>**1.1.4 Méďa Pusík**

Spíše než webové stránky, je možné najít časopisy určené pro děti předškolního věku. Když jsem navrhovala hry, nechala jsem se inspirovat obsahem těchto časopisů. Nejčastěji jsem čerpala inspiraci z měsíčníku Méďa Pusík [\[6\]](#page-35-6), kde jsem nalezla spoustu úkolů, omalovánek, vystřihovánek, hádanek, příběhů a komiksů (obrázek: [4\)](#page-9-3).

<span id="page-9-3"></span>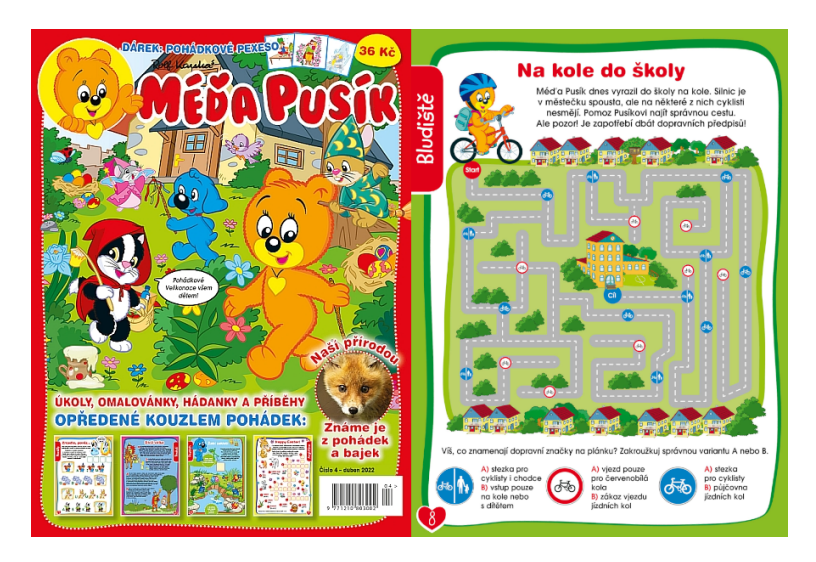

Obrázek 4: Méďa Pusík – časopis, duben 2022

# <span id="page-10-0"></span>**2 Kompetence dítěte ukončující předškolní vzdělání**

Při návrhu naučných her jsem chtěla také vycházet z nějakých pevně definovaných dovedností, které dítě potřebuje pro nástup do 1.ročníku základní školy. Využila jsem proto různé články a knížky, které se věnují problematikou předškolního vzdělání a přípravy na základní vzdělání.

Vstup do 1.ročníku základní školy je velmi důležitý okamžik v životě dítěte a potřebuje do něj vkročit tou správnou nohou. O co ale mají rodiče a učitelé (a také já v této práci) usilovat a jak vypadá dítě připravené na nároky základní školy?

Rámcový vzdělávací program pro předškolní vzdělávání (RVP PV [\[7\]](#page-35-7)) popisuje tzv. klíčové kompetence dítěte ukončující předškolní vzdělávání. Tyto kompetence definují, k čemu mají učitelé mateřských školek směřovat (ne nutně dosáhnout) při přípravě dítěte na vstup na ZŠ:

- kompetence k učení např. dítě vidí souvislosti, vyvine úsilí k pochopení jevu a učí se rádo
- kompetence k řešení problémů např. při řešení problémů vnímá elementární matematické souvislosti, rozlišuje řešení vedoucí k cíli a řešení, která funkční nejsou
- komunikativní kompetence např. hovoří ve větách a vyjadřuje své myšlenky, vede smysluplný dialog, rozšiřuje svou slovní zásobu
- sociální a personální kompetence např. samostatně se rozhoduje a má svůj názor, pomáhá slabším, chápe, že konflikty se neřeší ubližováním
- činnostní a občanské kompetence např. učí se nové činnosti, váží si práce druhých, plánuje a přizpůsobuje se okolnostem

Ze strany dítěte je možné definovat připravenost ke zvládnutí školních požadavků také pomocí pojmů školní zralosti a připravenosti [\[8\]](#page-35-8). Školní zralost je dosažení takového stupně vývoje, aby se dítě bylo schopné učit. Jedná se o fyzickou zralost, vyspělost kognitivních funkcí (např. řeč, zrakové a sluchové vnímání), práceschopnost (zájem o učení, chuť poznávat) a emocionálně-sociální zralost (např. schopnost začlenit se). Školní připravenost definuje kompetence, které jsou závislé na učení. Zde patří sociální připravenost (např. chovat se k učiteli s respektem a respektovat normy chování ve společnosti) a pochopení hodnoty a smyslu školního vzdělání.

Připravenost dítěte následně testují základní školy pořádající zápisy do 1.ročníků [\[9\]](#page-35-9). Zjišťují přitom, zda dítě dokáže například:

- rozumět jednoduché otázce a smysluplně odpovědět
- nakreslit postavu (rozlišit ruce, nohy, obličej a zohlednit proporce)
- rozpoznávat základní tvary a barvy
- podepsat se
- spočítat počet objektů do pěti nebo deseti (např. spočítat počet jablek)
- zazpívat básničku
- uspořádat objekty do řady či vybrat objekt z řady (např. první květinu na záhonku nebo největší strom v lese)

Při vytváření výsledné webové aplikace jsem tedy brala v potaz doporučené a testované dovednosti dítěte a snažila se navrhnout jednoduché hry, které je procvičují (např. schopnost vidět souvislosti, spočítat objekty na obrázku a rozeznat větší či menší množství objektů na obrázku).

## <span id="page-11-0"></span>**3 Programátorská dokumentace**

Praktickou část této práce jsem se rozhodla vypracovat jako webovou aplikaci z mnoha důvodů. Především tím je dostupnost. Nezáleží na operačním systému nebo na velikosti a typu zařízení, ze kterého aplikaci zobrazuji, ani není potřeba nic instalovat, stačí web navštívit. Také aplikace není nijak výpočetně náročná, takže mi zpracování ve formě webové aplikace dává největší smysl.

## <span id="page-11-1"></span>**3.1 Použité technologie**

Pro frontend webové aplikace jsem využívala základní webové technologie (HTML, CSS, [JavaScript \(JS\)\)](#page-34-1) a EJS, která umožňuje zobrazovat data ze serveru na klienta. Také jsem zvolila využití technologie Sass pro tvorbu přehlednějšího kódu. Backend aplikace je postaven především pomocí webového frameworku Express, který definuje kostru projektu. Jako databázový systém jsem zvolila MongoDB a jejich službu MongoDB Atlas nabízející databázové servery. Komunikace částí webové aplikace znázorňuje obrázek: [5.](#page-11-2)

Verze všech knihoven jsou uvedeny v příloze v souboru package.json. Informace pro tuto kapitolu jsem čerpala z webu MDN [\[10\]](#page-35-10) a z dokumentací příslušných technologií.

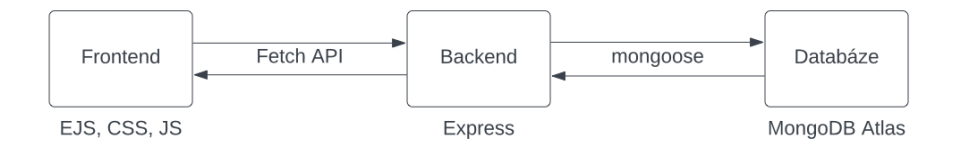

<span id="page-11-2"></span>Obrázek 5: Části webové aplikace

#### <span id="page-12-0"></span>**3.1.1 HTML**

HTML [\[11\]](#page-35-11) (Hypertext Markup Language) je základní stavební kámen webu. Jedná se o klientskou webovou technologii, značkovací jazyk, který slouží k definici sémantiky (obsahu) webové stránky. HTML soubor je tvořen elementy, které jsou složené z atributů a z obsahu. Dalším účelem HTML je propojení webových stránek navzájem pomocí odkazů.

<span id="page-12-3"></span>1 <**a href**='https://www.upol.cz/'>Univerzita Palackého v Olomouci</**a**> Zdrojový kód 1: HTML – element  $\langle a \rangle$  s atributem href

#### <span id="page-12-1"></span>**3.1.2 EJS**

EJS [\[12\]](#page-35-12) (Embedded JavaScript templating) je jednoduchý šablonovací jazyk, který generuje HTML kód. Umožňuje vytvářet stránku dynamicky za pomocí proměnných, podmínek a cyklů. Využívá při tom syntaxi JavaScriptu.

```
1 <tbody>
2 <% for (const [i, user] of users.entries()){ %>
3 <tr>
4 <td><%= i + 1 %></td>
5 <td><%= user.username \%></td>
6 <td><%= user.score %></td>
7 </tr>
8 <% } %>
9 </tbody>
```
Zdrojový kód 2: EJS – vytvoření těla tabulky, která obsahuje tolik řádků, kolikrát nastane průchod cyklem. Proměnná users značí pole uživatelů, které je předané ze serveru.

#### <span id="page-12-2"></span>**3.1.3 CSS a Sass**

CSS [\[13\]](#page-35-13) (Cascading Style Sheets, kaskádové styly) slouží k definici stylů a rozmístění jednotlivých HTML elementů webové stránky. Umožňuje také vytvářet animace či změnit rozložení (layout) webové stránky vzhledem k velikosti zařízení (responzivitu webové stránky).

Sass [\[14\]](#page-35-14) slouží jako rozšíření jazyka CSS o vnořené selektory, proměnné či funkce. Funguje jako preprocesor a kompiluje se do obyčejného CSS souboru. Používá se u komplikovanějších anebo rozsáhlejších webových stránek, jelikož má funkce, které mohou vést k přehlednějšímu kódu.

```
1 nav {
2 ul {
3 margin: 0;
4 padding: 0;
5 }
6
7 li { display: inline-block; }
8
9 a {
10 display: block;
11 padding: 6px 12px;
12 }
13 }
```
Zdrojový kód 3: Zanořování v technologii Sass

```
1 nav ul {
2 margin: 0;
3 padding: 0;
4 }
5 nav li {
6 display: inline-block;
7 }
8 nav a {
9 display: block;
10 padding: 6px 12px;
11 }
```
Zdrojový kód 4: Vygenerovaný CSS soubor

#### <span id="page-13-0"></span>**3.1.4 JavaScript**

JavaScript [\[15\]](#page-35-15) je objektově orientovaný interpretovaný programovací jazyk, který je primárně používán pro vývoj webových stránek. JavaScript je hlavně používaný na straně klienta (client-side [JS\)](#page-34-1), ale také na straně serveru (server-side [JS\)](#page-34-1). Ve webové aplikaci používám JavaScript ve verzi ES6, která přináší například úpravy syntaxe, třídy, moduly a arrow funkce.

Klienský [JS](#page-34-1) běží v prohlížeči a mimo obvyklé schopnosti programovacího jazyka umí pracovat s HTML strukturou a CSS styly, interagovat s uživatelem (události) a posílat požadavky na server (Fetch API). Kvůli bezpečnosti neumí klientský [JS](#page-34-1) pracovat se soubory.

JavaScript na straně serveru umožňuje navíc pracovat s databází a souborovým systémem. Mezi server-side implementace [JS](#page-34-1) patří například Node.js a MongoDB, které ve webové aplikaci využívám.

#### <span id="page-14-0"></span>**3.1.5 Express**

Express [\[16\]](#page-35-16) je webový framework pro Node.js <sup>[1](#page-14-5)</sup> skládající se ze základních funkcionalit sloužící k tvorbě webových aplikací. Poskytuje možnosti pro routování (tj. zpracování požadavku na server), middleware funkce, použití šablonovacích jazyků (např. EJS) a definuje základní nastavení webových aplikací. Express sám o sobě je docela minimalistický a záleží na vývojáři, které balíčky bude používat.

```
1
2 function checkAuth(req, res, next) {
3 if (req.isAuthenticated())
4 return next();
5 res.redirect('/login');
6 }
7
8 app.get('/profile', checkAuth, (req, res) =>{
9 res.render('profile.ejs');
10 })
```
Zdrojový kód 5: Middleware funkce je funkce, která proběhne během požadavku na server. Zde se jedná o funkci checkAuth, která zkontroluje, zda je uživatel přihlášen před tím, než přistoupí na svou profilovou stránku.

#### <span id="page-14-1"></span>**3.1.6 Passport a Bcrypt**

Passport [\[17\]](#page-35-17) je modul sloužící k přihlášení uživatele a jeho autentizaci. Passport definuje různé tzv. strategie pro autentizaci. Já jsem využívala lokální, kdy dojde k vytvoření uživatelského jména a hesla. Je ale možné využít i strategie pro přihlášení pomocí Google účtu a mnoho dalších.

Bcrypt [\[18\]](#page-35-18) je modul pro hashování. Využila jsem jej v kombinaci s Passport modulem, kdy při ukládání registrovaného uživatele do databáze dojde k zahashování hesla pro zvýšení bezpečnosti.

### <span id="page-14-2"></span>**3.1.7 Express-flash**

Express-flash [\[19\]](#page-35-19) je knihovna, která umožňuje poslat zprávu do šablon (např. EJS) a odsud s ní pracovat. Flash může být užitečný pro případy, kdy chceme uživatele nějak upozornit či potvrdit akci.

### <span id="page-14-3"></span>**3.1.8 Nodemailer**

Nodemailer [\[20\]](#page-35-20) je nejpoužívanější modul pro Node.js aplikace sloužící k odesílání e-mailů. Použila jsem ho pro implementaci zpětné vazby od uživatelů a při implementaci obnovy hesla uživatele.

<span id="page-14-5"></span><sup>1</sup>Node.js je prostředí umožňující spouštět [JS](#page-34-1) kód mimo prohlížeč (server-side [JS\)](#page-34-1). Slouží především k tvorbě serverové části webových aplikací.

#### <span id="page-15-0"></span>**3.1.9 Dotenv**

Dotenv [\[21\]](#page-35-21) je knihovna pro načtení proměnných prostředí (environment variables) z .env souboru, který obsahuje konfiguraci aplikace – např. číslo portu, odkaz na připojení k databázi.

#### <span id="page-15-1"></span>**3.1.10 Express-session a Connect-Mongo**

Express-session [\[22\]](#page-35-22) je knihovna, která vytváří sezení (session) uchovávající informace o uživateli. Connect-Mongo [\[23\]](#page-35-23) poté tyto údaje uloží v MongoDB databázi.

#### <span id="page-15-2"></span>**3.1.11 MongoDB a MongoDB Atlas**

MongoDB [\[24\]](#page-35-24) je NoSQL dokumentově-orientovaná databáze uchovávající data ve struktuře podobné [JS](#page-34-1) objektům či formátu JSON. Místo tabulek a řádků používaných v relačních databázích, data ukládá jako kolekce a dokumenty.

MongoDB Atlas [\[25\]](#page-35-25) je cloudová databázová služba sloužící k vytvoření a správě databází. Nabízí služby zdarma pro malé aplikace nebo pro studenty, kteří se učí pracovat s MongoDB.

#### <span id="page-15-3"></span>**3.1.12 Mongoose**

Mongoose [\[26\]](#page-35-26) je ODM (Object Data Modeling) knihovna pro snazší práci s MongoDB. Slouží k připojení k databázi, úpravy dat v databázi, definici schémat (tj. struktura dokumentu v databázi) a ukládání modelů do databáze.

#### <span id="page-15-4"></span>**3.1.13 Technologie pro práci s obrazem a zvukem**

Rastrové obrázky jsou nakreslené v aplikaci Procreate. Jedná se o aplikaci, která nabízí spoustu možností pro digitální kresbu, ilustrace či animace.

Pro tvorbu vektorových obrázků (převážně pro hru Omalovánky) jsem používala open-source editor Inkscape.

Pro většinu ikonek jsem využila službu Boxicons, pro vlajky Flagicons. Hry na webovém portálu jsou doplněné audiem z webové aplikace mixkit.co.

## <span id="page-15-5"></span>**3.2 Hry**

Účelem webového portálu je především nabídnout uživateli naučné, zábavné hry. Jedná se tedy o základní funkcionalitu, která tuto webovou aplikaci odlišuje od ostatních a dává ji její význam.

Nyní se v aplikaci nachází pět her. Každá z nich je implementována pouze s využitím CSS, HTML a JavaScriptu. Jedná se o silné technologie, které mi poskytovaly dostatek užitečných funkcionalit, díky kterým se hry dobře implementovaly.

#### <span id="page-16-0"></span>**3.2.1 Omalovánky**

U této hry využívám vlastností formátu SVG, který je popsán tagy, které jsou rozpoznatelné a adresovatelné z HTML, CSS a JavaScriptu. Každá omalovánka je SVG obrázek, který je vložen za pomocí Fetch API do zdrojového kódu stránky. Políčko obrázku je uzavřená cesta (element path), která je při události kliknutí vybarvena na předem vybranou barvu.

Omalovánku lze poté vytisknout či uložit. Uložení obrázku je implementováno pomocí elementu <a> a jeho atributu download, který umožňuje soubor stáhnout. Záleží na uživateli a jeho nastavení prohlížeče, zda se zobrazí dialogové okno nebo se soubor stáhne rovnou.

Vytisknutí obrázku je implementováno pomocí rozhraní Window. Vytvoří se nové okno, které jako zdrojový kód obsahuje obrázek jako SVG element. Rozhraní Window nabízí metodu print(), která vede k otevření dialogu pro vytisknutí otevřené stránky.

#### <span id="page-16-1"></span>**3.2.2 Hry s výhrou a prohrou**

Porovnávání, Počítání, Písmenkování a Kartičky jsou hry s velmi podobným průběhem hry. Uživatel vždy vybere obtížnost a hra se spustí. Následně se načte kolo, které uživatel může vyhrát (získat bod) či prohrát (ztratit život). Uživatel celou hru vyhraje, pokud nasbírá dostatečný počet bodů či prohraje, pokud přijde o všechny životy.

Společnou funkcionalitu her zachycuje třída Game. Třída definuje metody, které zajišťují načtení hry, zobrazení startovní a koncové obrazovky, výběr levelu, spouštění zvuku, přičtení bodů hráči či odebrání životů (skrze jednoduchou třídu Player, která uchovává životy a skóre hráče hry), výhru a prohru kola a celé hry. Při výhře hry posílá požadavek na server (pomocí Fetch API) pro přičtení bodů přihlášenému uživateli.

Každá z her na webu dědí metody třídy Game (obrázek: [6\)](#page-17-2) a přidává nějakou vlastní funkcionalitu.

Písmenkování (LetterGame) a Kartičky (MatchingGame) potom využívají navíc třídu DragAndDrop, která umožňuje pohyb elementu. Třída DragAnd-Drop obsahuje informace o tahaném elementu, o hracím poli (který definuje prostor, po kterém je element přetahovatelný), levelu, cílovém elementu (místo, kam má tahaný element padnout) a zpětná volání pro výhru a prohru, které se zavolají v moment, kdy je na cílové místo upuštěn tahaný element (a záleží na tom, zda se jedná o správný element). Element je přetahovatelný na počítači (události onmousedown, onmousemove, onmouseup) i na dotykových zařízení (události ontouchstart, ontouchmove, ontouchend).

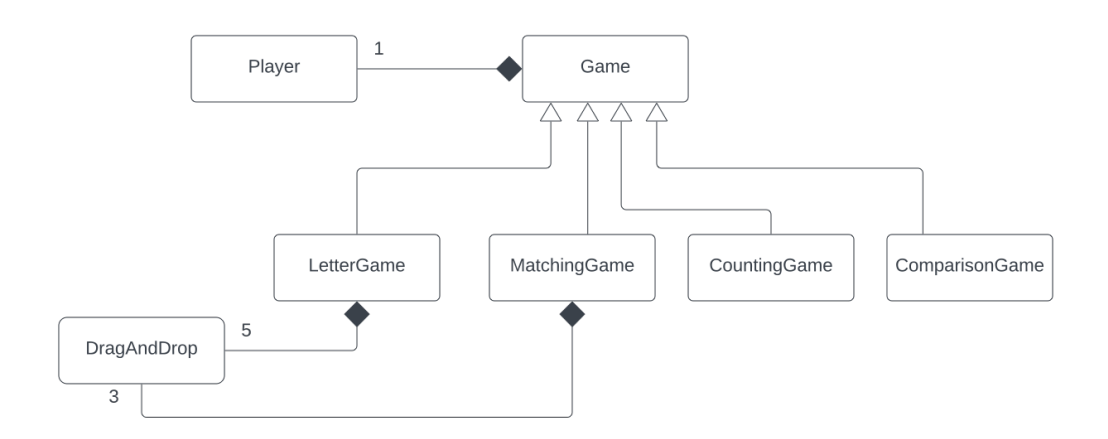

<span id="page-17-2"></span>Obrázek 6: Hry s výhrou a prohrou – vztahy mezi třídami

## <span id="page-17-0"></span>**3.3 Přihlášení a zpětná vazba**

V této kapitole zmíním způsob, jakým jsem implementovala registraci, přihlášení, obnovu zapomenutého hesla a zpětnou vazbu.

#### <span id="page-17-1"></span>**3.3.1 Registrace**

Na klientovi je registrační formulář, který po uživateli vyžaduje e-mail, uživatelské jméno, heslo a potvrzení hesla. Klientský JavaScript se stará o první úroveň kontroly vstupních dat z formuláře. Sleduje, zda jsou všechna políčka vyplněna a že e-mail je validní. Navíc definuji funkci checkPsw, která uživatele graficky informuje, zda je heslo a jeho potvrzení stejné.

Na serveru se odehrává další úroveň kontroly validity údajů. Navíc dochází ke kontrole, zda už neexistuje uživatel se zadaným e-mailem či uživatelským jménem a zda se heslo a jeho potvrzení rovná. Pokud nastane chyba, uživateli se zobrazí chybová hláška o problému. Pokud údaje z formuláře projdou veškerou kontrolou, dojde k vytvoření nového uživatele a jeho uložení jako záznam v databázi uživatelů. Data z formuláře jsou lehce upravena, především dojde k zahashování hesla a k odstranění bílých znaků z dat ve formuláři. Záznam v databázi odpovídá schématu definovaném v models/user.js.

Uživatel se nemůže registrovat, pokud je už přihlášený. Pokud by se pokusil dostat na stránku registrace, dojde k přesměrování na jeho profil. O tuto funkcionalitu se stará middleware funkce checkNotAuth.

Po úspěšné registraci je uživatel přesměrován na stránku přihlášení, kde se může přihlásit pod nově vytvořeným účtem.

#### <span id="page-18-0"></span>**3.3.2 Login**

Na klientovi je přihlašovací formulář složený z e-mailu a hesla. Opět klientský [JS](#page-34-1) provádí první úroveň kontroly.

Na backendu je významná knihovna Passport. Passport je nastaven ve vstupním bodu aplikace (app.js) pomocí funkce initialize. Funkce initialize nastavuje lokální strategii passportu (local strategy) a provádí kontrolu zadané e-mailové adresy a hesla. Pokud data z formuláře souhlasí s daty v databázi, funkce vrací instanci uživatele a dojde k přihlášení uživatele a přesměrování na profilovou stránku. Pokud je formulář vyplněn špatně, objeví se chybová hláška popisující problém (při nesprávném heslu nebo e-mailu).

V moment, kdy došlo k přihlášení, je potřeba uložit v sezení (session) informaci o přihlášeném uživateli. K tomu je zapotřebí knihovna Express-session a Connect-Mongo. Data ze sezení jsou uložena na MongoDB serveru, v cookies uživatele je uloženo pouze ID sezení.

#### <span id="page-18-1"></span>**3.3.3 Profil**

Profil je podstránka webového portálu, na kterou má přístup pouze přihlášený uživatel (díky middleware funkci checkAuth). Pokud uživatel přihlášený není a bude chtít přistoupit na stránku profilu, dojde k přesměrování na stránku přihlášení.

Na profilové stránce je informace o přihlášeném uživateli, jeho skóre a barevné odznaky. Odznaky se odemykají vzhledem ke skóre uživatele.

#### <span id="page-18-2"></span>**3.3.4 Zapomenuté heslo**

Žádost o obnovu zapomenutého hesla je krátký formulář, který vyžaduje pouze uživatelův e-mail. Opět dojde k první kontrole už na klientovi (zda je e-mail validní), na serveru dojde ke kontrole, zda je s e-mailem spojen uživatel v databázi. Pokud ne, na klientovi se objeví příslušná chybová hláška.

Pokud je uživatel v databázi nalezen, posílá se na jeho e-mail speciální odkaz pro obnovu hesla (pomocnou funkcí sendEmail využívající knihovnu Nodemailer). Odkaz je složen ze dvou částí, první je ID uživatele a druhou částí je náhodný token, který je zároveň uložen v databázi. Uživatel je informován, zda odeslání odkazu dopadlo v pořádku.

Uživatelovi přijde do e-mailové schránky odkaz pro obnovu hesla. Při přístupu na odkaz dojde ke kontrole, zda jde o validní obnovu. To kontroluje pomocná funkce isValidReset, která sleduje obě části odkazu. Jednak sleduje, zda ID z odkazu souhlasí s nějakým uživatelem databáze. Jednak, zda token souhlasí s číslem tokenu z odkazu, zda souhlasí s nalezeným uživatelem a zda ještě nevypršel.

Pokud odkaz testy neprojde, objeví se chybová hláška o nefunkčním odkazu a nebude možné pokračovat dál v obnově hesla.

Pokud odkaz testem projde, je možné formulář vyplnit. Formulář se skládá z políček pro heslo a pro potvrzení hesla. Opět dochází ke kontrole na klientovi i na serveru, zda je heslo zadáno a zda jsou zadaná hesla totožná.

V okamžik, kdy je odkaz validní a hesla stejná, dojde ke změně hesla uživatele na nově zadané heslo (které je před uložením do databáze opět zahashované) a přesměrování na stránku přihlášení.

## <span id="page-19-0"></span>**3.3.5 Zpětná vazba**

Zpětná vazba je formulář, který obsahuje pole pro jméno, e-mail a zprávu uživatele. Na klientovi a na serveru dochází k testům validity údajů. Pokud jsou data v pořádku, dojde k odeslání e-mailu na e-mailovou adresu autorky webové aplikace (definovanou v .env souboru).

Odeslání e-mailu řeší pomocná funkce sendEmail (používaná i pro odeslání odkazu při obnově zapomenutého hesla).

## <span id="page-19-1"></span>**3.4 Ostatní podstránky**

## <span id="page-19-2"></span>**3.4.1 Hlavní stránka**

Hlavní stránka je místo, ze které se uživatel dostane na podstránky webového portálu. Vzhled se výrazně liší vzhledem k velikosti zařízení. Na mobilních zařízení je stránka více úsporná a obsahuje jen seznam her (mimo hlavičku a menu). Na tabletech jsou hry rozdělené do kategorií. Na větších obrazovkách je hlavní stránka portálu zaplněnější, obsahuje navíc slideshow a patičku.

## <span id="page-19-3"></span>**3.4.2 Nejlepší výsledky**

Ze serveru dojde k odeslání informací o deseti uživatelích, kteří zatím dosáhli nejvyššího skóre. Pomocí šablonovacího jazyka EJS dojde k dynamickému vytvoření tabulky obsahující uživatelské jméno, jeho pořadí a dosažené skóre.

## <span id="page-19-4"></span>**3.4.3 O projektu**

Jedná se o jednoduchou podstránku, která obsahuje informace o webovém portálu. Seznamuje uživatele s autorkou a popisuje účel webové aplikace.

## <span id="page-19-5"></span>**3.4.4 404, Stránka nenalezena**

Chyba 404 značí, že prohlížeč našel server, ale server nemá definovanou odpověď. K přístupu na takovou podstránku nejčastěji dochází, pokud uživatel udělá překlep při zadávání adresy nebo pokud je na webové stránce odkaz na podstránku, která neexistuje (byla přesunuta či zrušena).

## <span id="page-20-0"></span>**3.5 MongoDB databáze**

MongoDB uchovává data v kolekcích (jako tabulka v relačních databázích) a dokumentech (jako řádek tabulky). Pro práci s databází MongoDB využívám knihovnu Mongoose. Mongoose vyřizuje požadavky na databázi a vytváří tzv. modely obsahující definici struktury dokumentu, tzv. schéma. V aplikaci definuji dvě schémata:

- user schéma pro zaregistrovaného uživatele, obsahuje id, e-mailovou adresu, uživatelské jméno, zahashované heslo a počet bodů z (úspěšného) hraní her na webu
- token schéma tokenu pro reset hesla, obsahuje svoje id, id uživatele, číslo tokenu a čas, kdy token vyprší

Vedle kolekce user a token, je v databázi ještě kolekce sessions. Jedná se o kolekci uchovávající data ze sezení. Tato kolekce je vytvořena knihovnou Connect-Mongo, která se stará i o změny dokumentů v kolekci (obrázek: [7\)](#page-20-2).

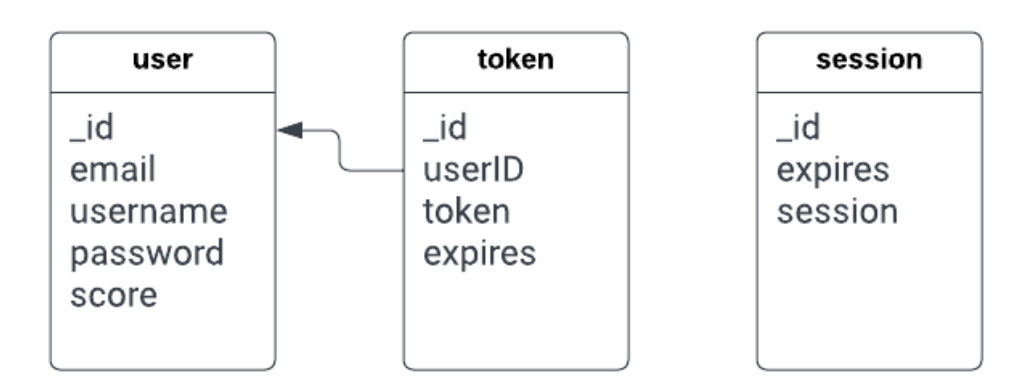

<span id="page-20-2"></span>Obrázek 7: Schémata kolekcí v databázi

## <span id="page-20-1"></span>**3.6 Grafika a UI/UX**

Uživatelská zkušenost (user experience)[2](#page-20-3) není stejná napříč všemi uživateli. Vždy je potřeba se zamyslet, pro koho je produkt určený. V tomto případě se zabývám tím, jak vytvořit uživatelské prostředí, které dává smysl vzhledem ke specifickému uživateli – dítěti předškolního věku.

<span id="page-20-3"></span><sup>2</sup>Uživatelská zkušenost [\[27\]](#page-36-0) (uživatelský prožitek či uživatelská přívětivost) je obor, který se zabývá procesem vytvoření uživatelského prostředí, který nefrustruje své uživatele. Zabývá se smysluplným umístěním prvků, typografií, barvami, animacemi a zpětnou vazbou, srozumitelnými formuláři a tabulkami.

Děti využívají telefony, tablety a počítače především pro zábavu. Takže je klíčové, aby web byl zajímavý, zábavný a poutavý. Předtím ale musí být pro dítě web pochopitelný.

Děti v této věkové skupině většinou číst neumí, což vede k tomu, že by webová stránka měla mít minimum textu a měla by být dostatečně pochopitelná za pomocí ikon, symbolů, barev a zvuku. Pro text, který se na stránce nutně objevuje, je potřeba využít jednodušeji čitelných bezpatkových fontů. Důležitý je také výběr barev. Web pro děti bude potřebovat o něco širší paletu barev, než je tomu u webů pro dospělé, přitom by se měly k sobě barvy hodit a mít správný kontrast. Ikony mohou být ošemetné, protože ty, které rozeznají dospělí (ikona diskety pro uložení), nemusí být zřejmé pro děti [\[28\]](#page-36-1).

Při návrhu webu jsem se tedy snažila adresovat potřeby dítěte. Myslela jsem na to, aby web byl co nejvíce srozumitelný, obsahoval snadno rozlišitelné prvky (každá hra má vlastní barvu a zvířátko). Poutavost her jsem řešila sympatickou grafikou, řídila jsem se pravidly pro kreslení podle knihy Naučte se kreslit – Roztomilé obrázky [\[29\]](#page-36-2). Zábavnost her je řešena systémem odměn. Dítě ve hrách sbírá body za správné odpovědi a pokud odpoví určité množství otázek správně, vyhraje. Rodiče mají navíc možnost dítě zaregistrovat a dítě po přihlášení může sbírat body napříč vyhranými hrami. Za nasbírané body odemyká odznaky a může se ucházet o místo v tabulce nejlepších výsledků.

# <span id="page-21-0"></span>**4 Uživatelská (rodičovská) příručka**

Výchozím bodem webové aplikace je hlavní stránka (obrázek: [8\)](#page-21-1).

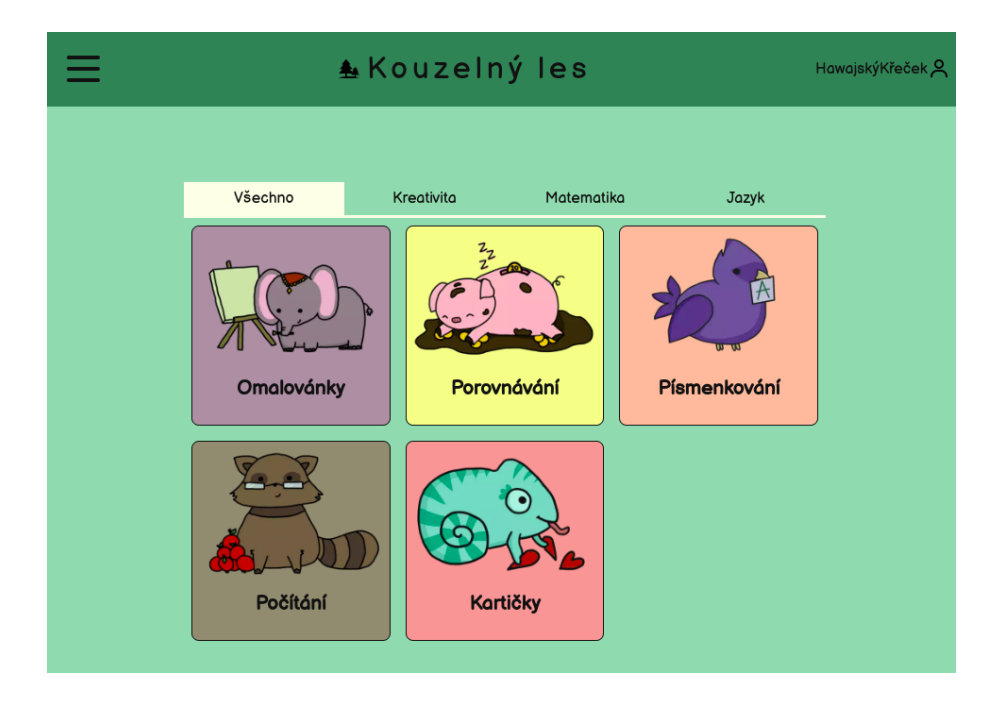

<span id="page-21-1"></span>Obrázek 8: Hlavní stránka – výchozí bod webu

Hlavička je stejná na všech podstránkách, obsahuje vlevo ikonu menu (po kliknutí se zobrazí/schová menu), uprostřed název webu a vpravo informaci o uživateli, která slouží jako odkaz na profil (případně k formuláři přihlášení, pokud uživatel není přihlášen). Menu nabízí odkazy na doplňující podstránky:

- O projektu obsahuje informace o projektu, popisuje účel webu
- Můj profil odkaz na profil uživatele (popřípadě přihlášení)
- Zpětná vazba odkaz na kontaktní formulář

## <span id="page-22-0"></span>**4.1 Omalovánky**

Omalovánky (obrázek: [9\)](#page-22-1) jsou hra pro procvičení kreativity. Uživatel si může vybrat kategorii – obrázky lidí a obrázky zvířat. Po výběru se načte omalovánka a pod ní paleta s barvami. Stačí kliknutím vybrat barvu z palety, ta se označí jako vybraná pro vymalovávání. Při klikání na jednotlivá políčka omalovánky se políčka vybarvují.

Šipkami dole může uživatel vybrat jiný obrázek. Nahoře se nachází menu hry. Kliknutím na tlačítko zpět se uživatel dostane znovu na výběr kategorie. Tlačítko Tisk otevře okno pro vytisknutí obrázku. Tlačítko Ulož slouží k uložení obrázku. Podle nastavení prohlížeče se obrázek stáhne rovnou (nejspíše do složky se staženými soubory) nebo se otevře dialogové okno pro výběr místa uložení.

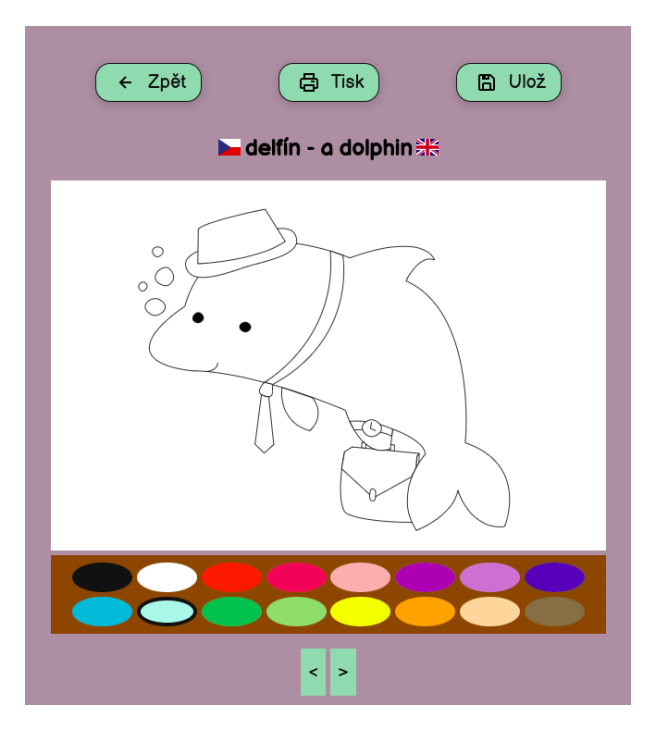

<span id="page-22-1"></span>Obrázek 9: Omalovánky

## <span id="page-23-0"></span>**4.2 Porovnávání**

Jedná se o hru (obrázek: [10\)](#page-23-1) pro procvičování matematiky a logiky (porovnávání množství). Na začátku je potřeba si vybrat obtížnost. Obtížnost má vliv na typ obrázků, který se každé kolo hry načítá.

Úkolem je vybrat jeden z dvou podobných obrázků. A to ten, kde je větší množství objektů (mincí, bankovek, čokolád, pizzy, . . . ). Pokud uživatel zvolí špatně, ztratí život a může zkusit odpovědět znovu. Pokud odpoví správně, přičte se bod a načte nové kolo.

Uživatel hru prohraje, pokud ztratí všechny životy (srdíčka). K výhře dojde, pokud získá požadovaný počet bodů.

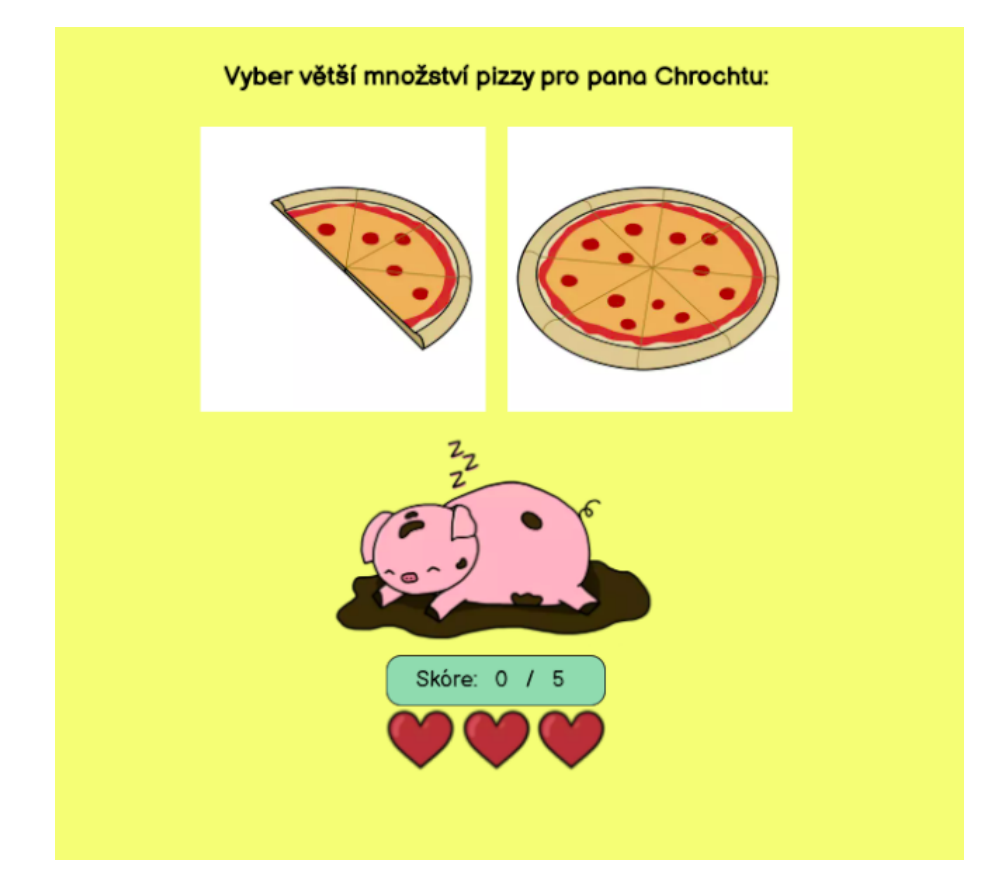

<span id="page-23-1"></span>Obrázek 10: Porovnávání

## <span id="page-24-0"></span>**4.3 Písmenkování**

Písmenkování (obrázek: [11\)](#page-24-1) je hra k procvičení jazyka. Na začátku je potřeba zvolit obtížnost hry. Jednoduchá obtížnost značí, že úkolem bude doplňovat první písmenko slova. V obtížné obtížnosti je potřeba doplňovat prostřední písmeno.

Každé kolo se načte další obrázek a úkolem je doplnit chybějící písmenko do slova v zadání. Opět dochází k zisku bodů za správné odpovědi a ztrátě životů (srdíček) za špatné odpovědi. Eventuálně dojde k výhře, pokud nasbírá dostatečný počet bodů. Prohraje, pokud ztratí všechny životy.

Hra má jednoduché ovládání. Stačí vybrat jeden z pěti obrázků písmenek nacházejících se dole v herním okně, kliknout (popř. dotknout se prstem obrazovky), držet a táhnout po herním poli a upustit písmeno do zadání hry.

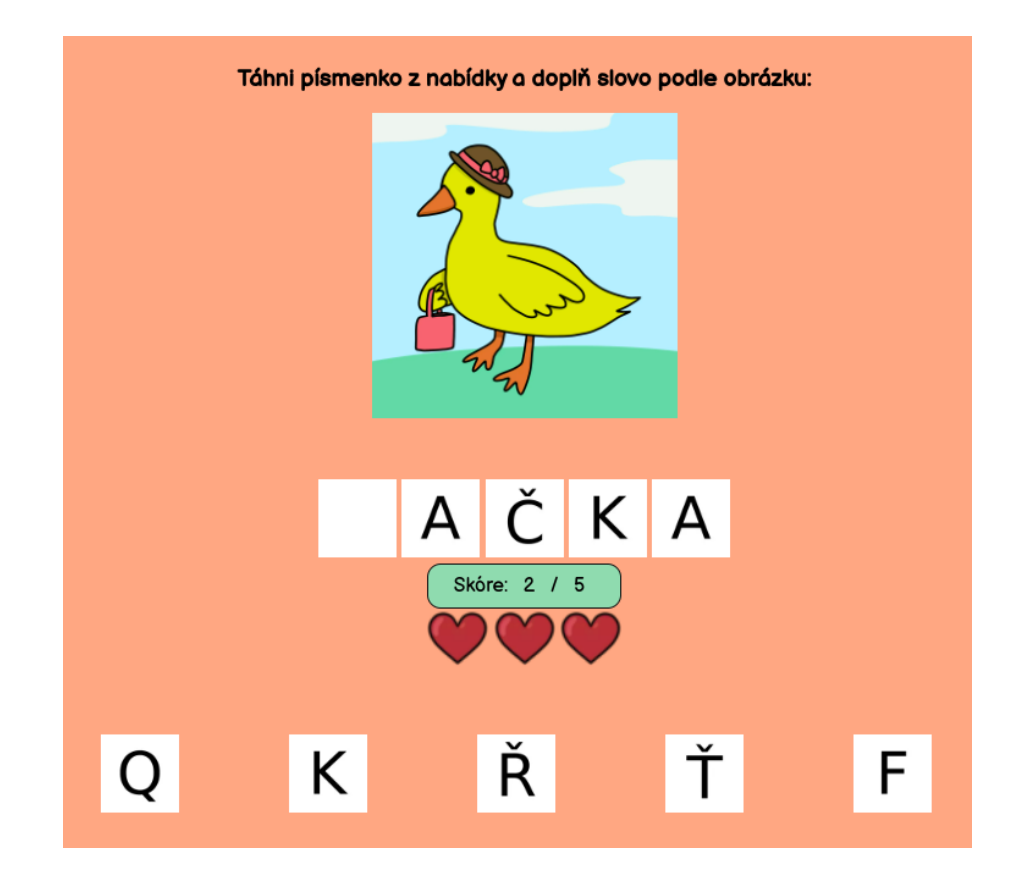

<span id="page-24-1"></span>Obrázek 11: Písmenkování

## <span id="page-25-0"></span>**4.4 Počítání**

Hra Počítání (obrázek: [12\)](#page-25-1) slouží k procvičování matematiky, konkrétně počítání do pěti. Na začátku se volí obtížnost. U lehké obtížnosti se počítá na prstech, u složité se počítá čísly.

Úkolem je kliknout na obrázek prstů či čísla, který odpovídá množství objektů na obrázku (např. vlaštovek na drátě). Každé kolo hry dojde k načtení jiného obrázku.

Při špatné odpovědi dojde ke ztrátě životu (srdíčka) a při správné k přičtení bodu. Hráč prohraje, pokud ztratí všechny životy. Vyhraje, pokud dosáhne požadovaného skóre.

<span id="page-25-1"></span>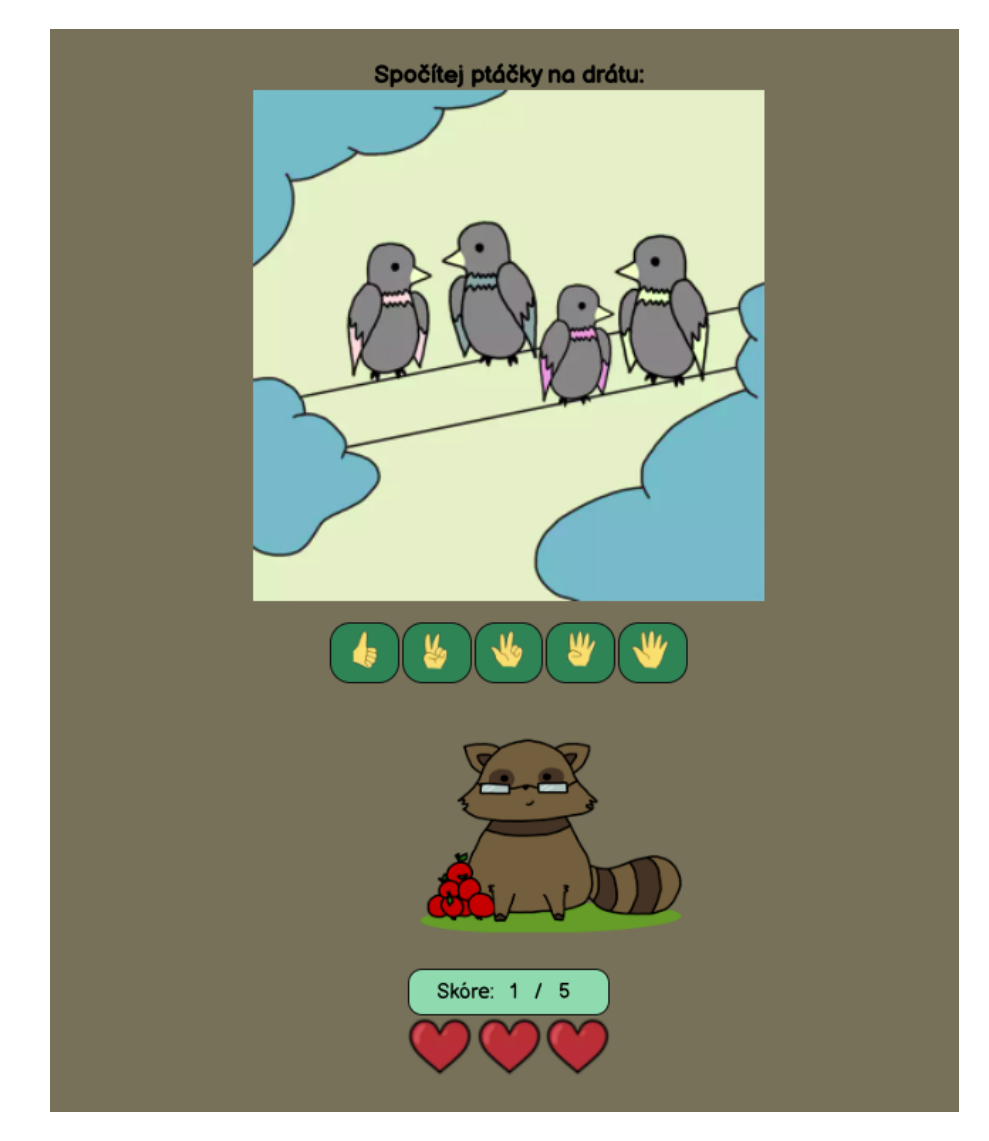

Obrázek 12: Počítání

## <span id="page-26-0"></span>**4.5 Kartičky**

Kartičky (obrázek: [13\)](#page-26-1) jsou hra k procvičování schopnosti vidět souvislosti. Na začátku si hráč vybírá obtížnost, která značí typ obrázků ve hře. U jednodušší obtížnosti mají obrázky různá pozadí, u složité obtížnosti je pozadí obrázků jednobarevné.

Úkolem je vybrat správný obrázek dole v herním okně a kliknout (popř. dotknout se obrazovky), držet a přetáhnout jej k obrázku v zadání tak, aby se obrázek spojil. Hráč kolo vyhraje, pokud přetáhne správný obrázek (prohraje, pokud přetáhne špatný). Eventuálně hru vyhraje, pokud posbírá potřebné skóre. Hráč hru prohraje, pokud ztratí všechny životy.

<span id="page-26-1"></span>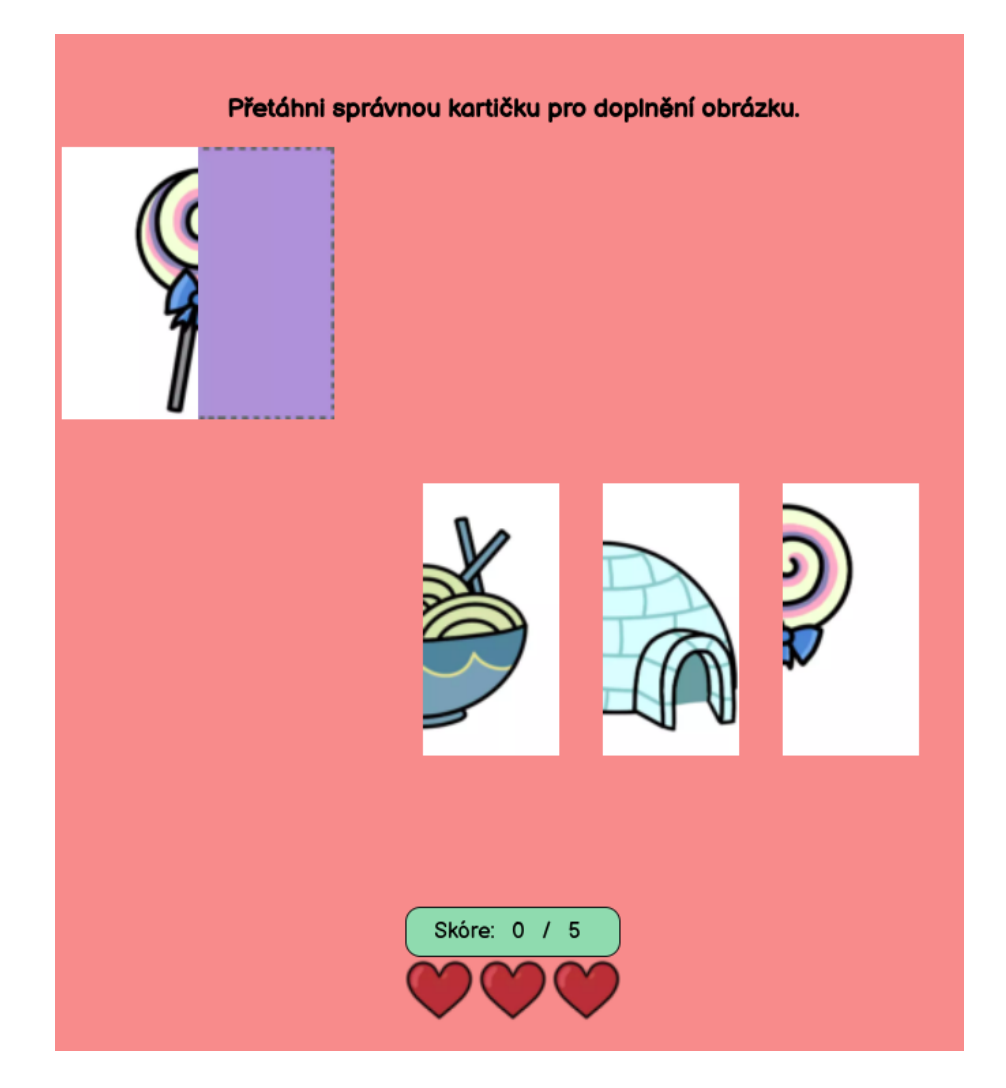

Obrázek 13: Kartičky

## <span id="page-27-0"></span>**4.6 Profil, přihlášení, registrace a obnova hesla**

Vpravo na hlavičce každé podstránky se nachází odkaz na profil. Profil (obrázek: [14\)](#page-27-1) obsahuje informace o přihlášeném uživateli – především jméno, skóre a získané barevné odznaky, které se odemykají za výhry ve hrách. Také odkazuje na tabulku nejlepších výsledků.

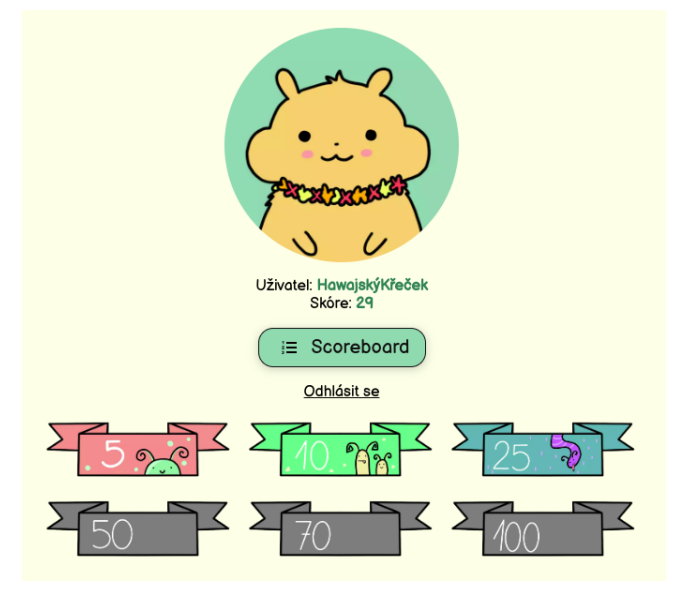

<span id="page-27-1"></span>Obrázek 14: Profil

Pokud uživatel není přihlášený, zobrazí se jednoduchý formulář pro přihlášení skládající se z políčka pro e-mailovou adresu a heslo (obrázek: [15\)](#page-27-2). Je potřeba zadat správnou e-mailovou adresu a heslo, poté kliknout na tlačítko Přihlásit se. Pokud vše proběhlo v pořádku, dojde k přesměrování na profil. Jinak se zobrazí chybová hláška (špatně zadaná e-mailová adresa nebo heslo).

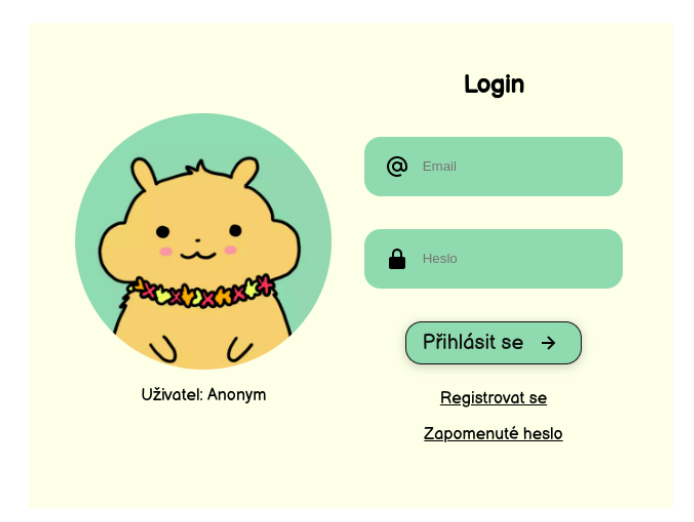

<span id="page-27-2"></span>Obrázek 15: Přihlašovací formulář

Pokud uživatel účet nemá, může se zaregistrovat (obrázek: [16\)](#page-28-0). Registrace se provádí vyplněním formuláře registrace. Je potřeba vyplnit uživatelské jméno, e-mailovou adresu, heslo a potvrzení hesla. Po úspěšné registraci je možné se přihlásit.

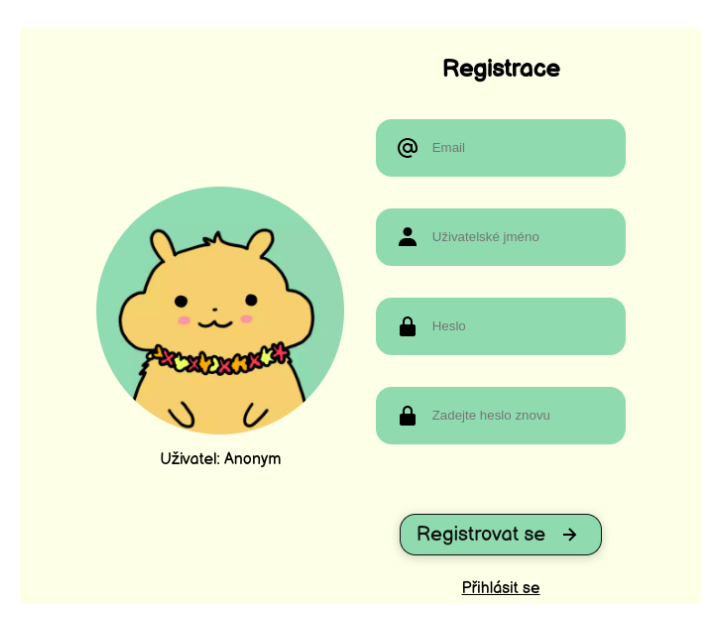

<span id="page-28-0"></span>Obrázek 16: Registrace uživatele

Pokud uživatel zapomene heslo, může zažádat o jeho obnovu (obrázek: [17\)](#page-28-1). Pod formulářem přihlášení se nachází odkaz Zapomenuté heslo. Zde je potřeba vyplnit e-mailovou adresu, pod kterým je účet založený, poté se odešle e-mail pro reset hesla.

Nyní je potřeba přejít do e-mailové schránky, kde se v přijaté poště nachází e-mail s odkazem pro reset hesla. Odkaz vede k jednoduchému formuláři (obrázek: [18\)](#page-28-2), kde uživatel zadá své nové heslo. Po úspěšném odeslání vyplněného formuláře se pod novým heslem může přihlásit.

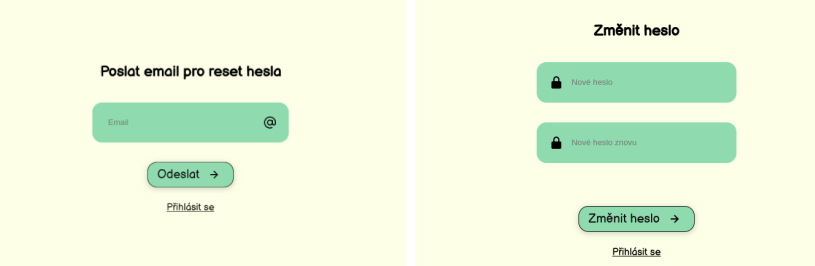

<span id="page-28-1"></span>Obrázek 17: Žádost o nové heslo Obrázek 18: Obnova hesla

<span id="page-28-2"></span>

# <span id="page-29-0"></span>**Závěr**

Vytvořila jsem webovou aplikaci, která slouží jako naučný portál pro děti předškolního věku. Portál se skládá ze zábavných her procvičujících matematiku, logiku, kreativitu a jazyk. Hry doplňuje možnost registrace a přihlášení, díky kterým má uživatel možnost sbírat body napříč hrami.

Myslím si, že si tato aplikace nemusí vést úplně špatně v porovnání s webovými stránkami pro děti, které jsem zmínila v úvodu. Nutné by bylo ale práci především rozšířit o více obsahu (hlavně naučných her) a obrázků. K tomu je ale potřeba více času nebo více lidí.

Zde v tomto dokumentu jsem popsala v úvodu motivaci pro tvorbu této webové aplikace, poté jsem zmínila podobné aplikace a dovednosti dítěte ukončující předškolní vzdělání. Hlavním obsahem dokumentu byla programátorská dokumentace, kde jsem popsala strukturu aplikace, použité technologie a jednotlivé stránky webové aplikace. Také jsem práci doplnila o uživatelskou příručku. V příloze je návod pro spuštění a testování webové aplikace.

# <span id="page-30-0"></span>**Conclusions**

I've created an educational web portal for children. The app consists of fun games to practice maths, creativity and language. I've also implemented a login system, so a user can collect points throughout the application.

I think that the application is not bad in comparison to the web pages for children listed in the introduction. Although it would be necessary to add more content (mainly games) and pictures. To achieve this I would need more time or more people to work with.

In this document, I've described my motivation for creating this web application and mentioned similar applications. I've briefly described the skills of a child that is getting ready for primary school enrollment. The main part of the thesis is the documentation where I've described used libraries and implementation of the web pages. Also, I've added user documentation. In the appendix section, there are instructions for running and testing the application.

## <span id="page-31-0"></span>**A Spuštění a testování webové aplikace**

Nejjednodušeji a nejrychleji se dá k webové aplikaci dostat online. Po krátkou dobu bude webová aplikace dostupná na adrese: kouzelnyles-5515.rostiapp.cz.

Webovou aplikaci lze spustit i lokálně, ale je to složitější. Vedle zdrojových kódů v příloze je navíc potřeba:

- 1. prohlížeč (nejlépe Chrome)
- 2. Node.js v aktuální verzi a doinstalované knihovny
- 3. Outlook e-mail

## <span id="page-31-1"></span>**A.1 Příprava pro spuštění aplikace**

Pokud na počítači nemáme Node.js (obrázek: [19\)](#page-31-2), je potřeba ho stáhnout a nainstalovat (postup se může lišit vzhledem k operačnímu systému, více informací na oficiálních stránkách Node.js). Společně s Node.js se nainstaluje i balíčkovací systém NPM.

| iveta@pop-os:~\$ node --version |  |
|---------------------------------|--|
| v12.22.5                        |  |
| iveta@pop-os:~\$ npm --version  |  |
| 7.5.2                           |  |

<span id="page-31-2"></span>Obrázek 19: Kontrola verze Node.js a NPM

Ve zdrojovém kódu v příloze lze najít soubor package.json, který obsahuje použité knihovny, které je potřeba před spuštěním aplikace doinstalovat. Instalace balíčků se provádí příkazem npm install (obrázek: [20\)](#page-31-3) spuštěným z adresáře, kde se package.json nachází.

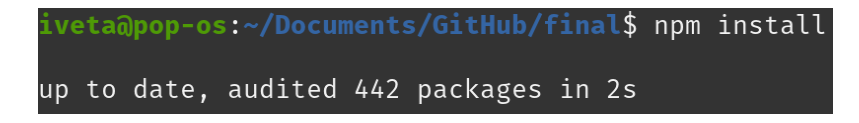

<span id="page-31-3"></span>Obrázek 20: Instalace balíčků

Součástí zdrojových kódů je soubor .env, který se používá pouze pro testování a obsahuje proměnné prostředí (environment variables). Zde bude potřeba vyplnit Outlook e-mailovou adresu a její heslo. Poté lze testovat systém příjmu zpětné vazby a odeslání odkazu pro obnovu zapomenutého hesla. Je možné, že příchozí e-mail skončí ve spamu.

## <span id="page-32-0"></span>**A.2 Spuštění aplikace**

V moment, kdy máme nainstalovaný Node.js, potřebné knihovny a upravený .env soubor, můžeme aplikaci spustit pomocí příkazu node app.js (obrázek: [21\)](#page-32-2). Příkaz musí být spuštěn z adresáře, ve kterém se soubor app.js nachází.

Nyní můžeme aplikaci otevřít za pomocí prohlížeče. Do adresního řádku zadáme localhost:8080, kde číslo 8080 značí číslo portu (definované v souboru .env).

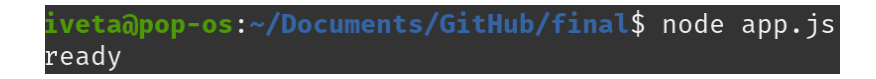

<span id="page-32-2"></span>Obrázek 21: Spuštění aplikace

Poznámka: Soubor .env je určený pouze pro testování a obsahuje testovací data. Především jde o e-mailovou adresu, heslo k e-mailu a poté odkaz na testovací databázi (connection link).

## <span id="page-32-1"></span>**B Obsah přiloženého CD**

#### **doc/**

Text práce ve formátu PDF a jeho zdrojové kódy.

### **src/**

Zdrojové kódy výsledné webové aplikace.

## **readme.txt**

Instrukce pro spuštění a testování webové aplikace.

Obsah adresáře src/ je strukturován do podadresářů způsobem typickým pro Express aplikaci.

#### **bin/**

Adresář slouží jako místo odkud jsou definovány vstupní body aplikace. V mém případě je definován jeden vstupní bod (app.js).

#### **functions/**

Obsahuje různé moduly, které definují pomocné funkce a middleware používané napříč aplikací.

#### **models/**

V adesáři models bývají uloženy definice modelů databáze. V mém případě se zde nachází soubor user.js, který definuje schéma pro zaregistrovaného uživatele a soubor token.js, který definuje schéma pro obnovu zapomenutého hesla.

### **public/**

Adresář public obsahuje adresáře javascripts (obsahující [JS](#page-34-1) soubory), stylesheets (obsahuje styly ve formě .scss a jejich zkompilované verze .css) a resources (zdroje), který se skládá z mnoha obrázků (formáty .webp, .png, .gif), fontů (.woff a .woff2), ikon (.svg) a zvukových souborů (.wav), používaných ve webové aplikaci.

#### **routes/**

Adresář routes obsahuje složitější obsluhy GET a POST požadavků.

#### **views/**

Obsahuje EJS soubory, které dynamicky generují HTML podstránky.

#### **app.js**

Jedná se o hlavní vstupní bod Express aplikace, kde se importují použité knihovny, připojuje k databázi, definuje základní nastavení (např. číslo portu) a definuje obsluha požadavků (GET a POST request) na server.

### **package.json**

Soubor především definuje hlavní vstupní bod aplikace a všechny závislosti na použité knihovny a jejich verze.

#### **.env**

Jedná se o speciální soubor obsahující různé proměnné pro testování, např. číslo HTTP portu, adresu databáze (connection link).

# <span id="page-34-0"></span>**Seznam zkratek**

<span id="page-34-1"></span>**JS** JavaScript

## <span id="page-35-0"></span>**Literatura**

- <span id="page-35-1"></span>[1] ČESKÝ STATISTICKÝ ÚŘAD. *Domácnosti s připojením k internetu*. Dostupný z: ⟨<https://vdb.czso.cz/vdbvo2/faces/cs/shortUrl?su=742fb53d>⟩.
- <span id="page-35-2"></span>[2] VÁGNEROVÁ, Marie. *Vývojová psychologie: dětství a dospívání*. 2012.
- <span id="page-35-3"></span>[3] *Alík.cz, Internet pro děti*. [online]. [cit. 2022-4-19]. Dostupný z: ⟨<https://www.alik.cz/>⟩.
- <span id="page-35-4"></span>[4] *Pigy.cz – pohádkové rádio*. [online]. [cit. 2022-4-19]. Dostupný z: ⟨<https://www.pigy.cz/>⟩.
- <span id="page-35-5"></span>[5] *Ábíčko.cz: Zábava, příroda, věda a technika*. [online]. [cit. 2022-4-19]. Dostupný z:  $\langle$ <https://www.abicko.cz/> $\rangle$ .
- <span id="page-35-6"></span>[6] *Méďa Pusík*. [online]. [cit. 2022-4-19]. Dostupný z: ⟨<https://www.medapusik.cz/>⟩.
- <span id="page-35-7"></span>[7] NÁRODNÍ ÚSTAV PRO VZDĚLÁVÁNÍ (ed.). *RVP pro předškolní vzdělávání* [online]. 2021 [cit. 2022-4-19]. Dostupný z: ⟨<https://www.msmt.cz/file/56051/>⟩.
- <span id="page-35-8"></span>[8] J., Bednářová; V., Šmardová. *Školní zralost*. 2010.
- <span id="page-35-9"></span>[9] TVPRISOVICE. *Zápis do první třídy* [online]. 2018 [cit. 2022-4-19]. Dostupný z: ⟨<https://www.youtube.com/watch?v=QG5Vf5DNp58>⟩.
- <span id="page-35-10"></span>[10] MOZILLA FOUNDATION. *MDN Web Docs* [online]. [cit. 2022-4-19]. Dostupný z: ⟨<https://developer.mozilla.org/en-US/>⟩.
- <span id="page-35-11"></span>[11] MOZILLA FOUNDATION. *HTML: HyperText Markup Language* [online]. [cit. 2022-4-19]. Dostupný z: ⟨<https://developer.mozilla.org/en-US/docs/Web/HTML>⟩.
- <span id="page-35-12"></span>[12] *EJS docs*. Dostupný z: ⟨<https://ejs.co/#docs>⟩.
- <span id="page-35-13"></span>[13] MOZILLA FOUNDATION. *CSS: Cascading Style Sheets* [online]. [cit. 2022-4- 19]. Dostupný z: ⟨<https://developer.mozilla.org/en-US/docs/Web/CSS>⟩.
- <span id="page-35-14"></span>[14] *Sass docs*. Dostupný z: ⟨<https://sass-lang.com/documentation>⟩.
- <span id="page-35-15"></span>[15] MOZILLA FOUNDATION. *About JavaScript* [online]. [cit. 2022-4-19]. Dostupný z: ⟨[https://developer.mozilla.org/en-US/docs/Web/JavaScript/About\\_JavaScript](https://developer.mozilla.org/en-US/docs/Web/JavaScript/About_JavaScript)⟩.
- <span id="page-35-16"></span>[16] *Express.js*. Dostupný z: ⟨<https://expressjs.com/>⟩.
- <span id="page-35-17"></span>[17] *Passport docs*. Dostupný z: ⟨<https://www.passportjs.org/docs/>⟩.
- <span id="page-35-18"></span>[18] *Bcrypt*. Dostupný z: ⟨<https://www.npmjs.com/package/bcrypt>⟩.
- <span id="page-35-19"></span>[19] *Express-flash*. Dostupný z: ⟨<https://www.npmjs.com/package/express-flash>⟩.
- <span id="page-35-20"></span>[20] *Nodemailer*. Dostupný z: ⟨<https://nodemailer.com/about/>⟩.
- <span id="page-35-21"></span>[21] *Dotenv*. Dostupný z: ⟨<https://github.com/motdotla/dotenv>⟩.
- <span id="page-35-22"></span>[22] *Express session*. Dostupný z: ⟨<https://www.npmjs.com/package/express-session>⟩.
- <span id="page-35-23"></span>[23] *Connect-mongo*. Dostupný z: ⟨<https://www.npmjs.com/package/connect-mongo>⟩.
- <span id="page-35-24"></span>[24] *MongoDB Manual*. Dostupný z: ⟨<https://www.mongodb.com/docs/manual/>⟩.
- <span id="page-35-25"></span>[25] *MongoDB Atlas docs*. Dostupný z: ⟨<https://www.mongodb.com/docs/atlas/>⟩.
- <span id="page-35-26"></span>[26] *Mongoose docs*. Dostupný z: ⟨<https://mongoosejs.com/docs/guide.html>⟩.
- <span id="page-36-0"></span>[27] NIELSEN NORMAN GROUP. *The definition of user experience* [online]. [cit. 2022-4-19]. Dostupný z: ⟨[https://www.nngroup.com/articles/definition-user](https://www.nngroup.com/articles/definition-user-experience/)[experience/](https://www.nngroup.com/articles/definition-user-experience/)⟩.
- <span id="page-36-1"></span>[28] NARANJO-BOCK, C. *Design: designing for children* [online]. [cit. 2022-4-19]. Dostupný z: ⟨<https://www.uxmatters.com/topics/design/designing-for-children/>⟩.
- <span id="page-36-2"></span>[29] NGUYEN, Angela. *Naučte se kreslit – Roztomilé obrázky*. 2018. 128 s.